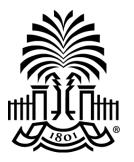

UNIVERSITY OF SOUTH CAROLINA Office of Research

# Summer Research Symposium Details and Effective Poster Presentations Dr. Lauren Clark

Director, Office of Undergraduate Research

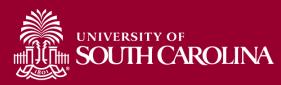

# Symposium

- Thursday, July 27, 2023
- 10:00 11:30 pm Morning Session
- 1:00 2:30 pm Afternoon Session
- Please arrive half an hour before your session to check in and set up your poster.
- Hollings Program Room, Thomas Cooper Library
- Light refreshments will be provided

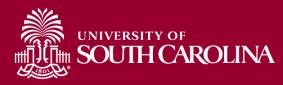

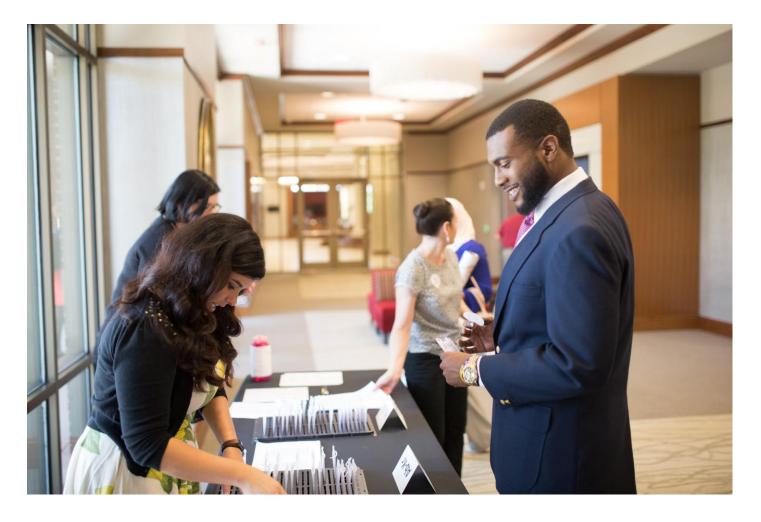

# Registration

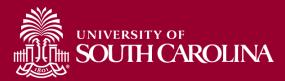

### **Symposium Details**

- Nametags at registration table
- 2 posters per side of display board
- Ideal poster dimensions:

#### 48 in. high x 42 in. wide

- 4 t-pins provided to hang
  - Angle pins down NOT straight through

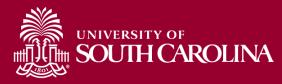

#### **Poster Details**

• 2 posters per side of display board

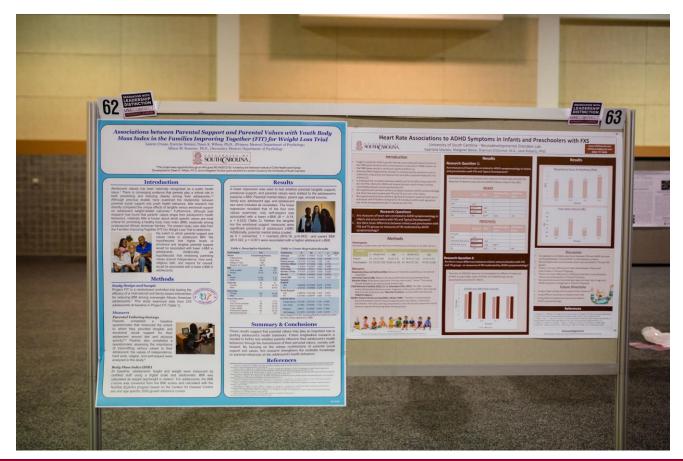

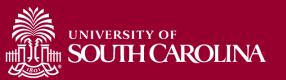

- Posters sub-divided by research program
- You will be notified of morning or afternoon session once the program is finalized.
- Program with poster numbers will be posted online about one week before the symposium.

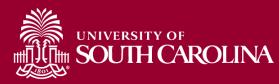

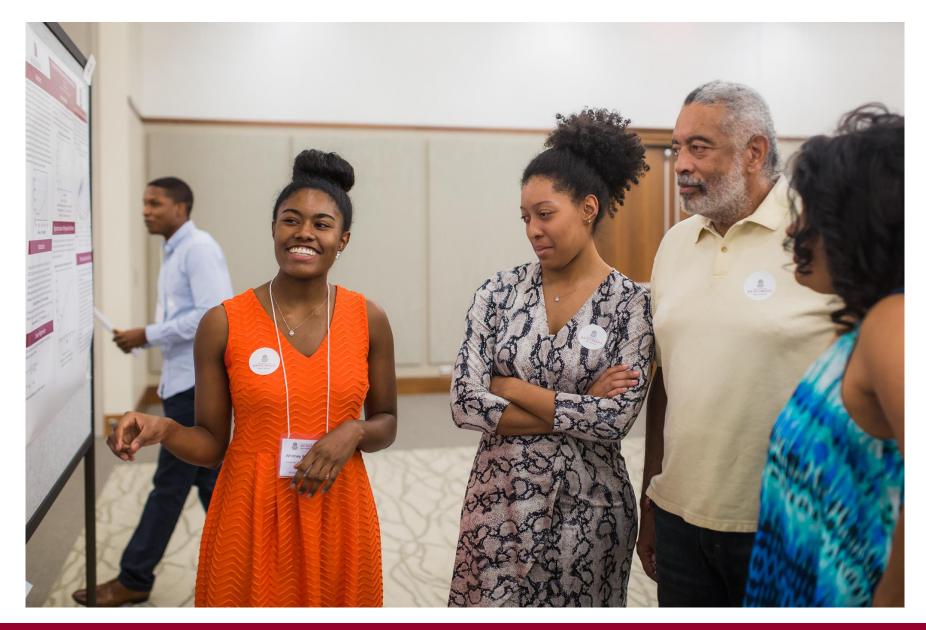

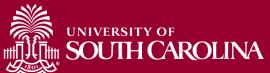

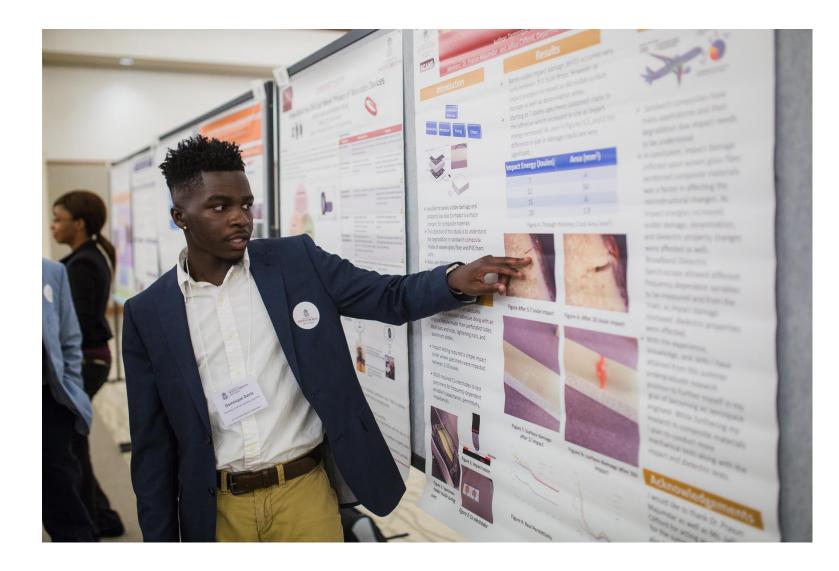

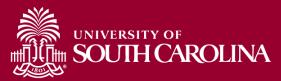

# A successful poster...

- conveys a **clear message**,
- by high-impact visual information,
- with **minimum** text

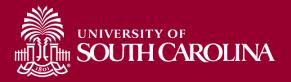

# A great poster is...

- **Readable** use clear language and correct grammar in all poster text
- **Legible** all poster text should be readable from 5 feet away
- **Well-organized** group items logically and visually for maximum impact
- **Succinct** you have 10 seconds to grab your audience's attention

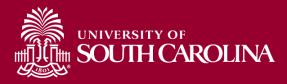

# Poster Content – What do I include?

- •Abstract (ask your mentor if this should be included)
- •Introduction / Background (what is the context for your work)
- •Hypothesis / Research Question
- •Methods (What did you do)
- •Results (What did you find)
- •Discussion (what do your results mean intrepret the data)
- •Conclusions (What you learned)
- •Future plans or next steps
- •References (Works cited)
- Acknowledgements

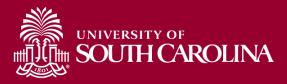

## **Overview:** Layout

People take in information according to a known spatial sequence.

Capitalize on this and use it effectively!

Expected layout (3-4 columns of information):

|              | <b>Title</b><br>Names |                                 |
|--------------|-----------------------|---------------------------------|
| Introduction | Results, data, etc.   | Discussion                      |
| Methods      |                       | Conclusions                     |
|              |                       | References,<br>acknowledgements |

### **Overview:** Layout

# Alternative layout: Progression of information (*less common*)

|                               | <b>Title</b><br>ames |
|-------------------------------|----------------------|
| Introduction and Background   |                      |
| Results, Findings, data, etc. |                      |
| Discussion and Conclusions    |                      |
| References                    | Acknowledgements     |

### **Overview:** Layout

### YES!!!

You can use a different format than "expected."

- The key is to make the flow of information logical.
- Be sure your chosen layout emphasizes your message!

### See examples in the next section

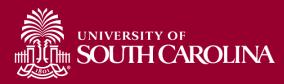

#### Impacting Communities, Changing Lives: Diabetes Education in Columbia, SC

Student name, Senior, Department of Anthropology

Free Clinic of Columbia, SC

Mentors: Names

#### Background

Diabetes is currently ranked 7th in terms of leading cause of death of most South Carolinians [2] In addition to poor overall health in South Carolina. It makes stress that health education is not as heavily promoted in the state as it should be When diabetes can cause the loss of brids, eyesight, and a gambit of other health proble on with hypertension, education is a necessity in trying to limit the risk in comb exposed of South Carolinians to this growing epidemic. This is exacerbased in disadvantaged communities where a nutrient-poor diet may be the only diet available to them. In serme of education in South Carolina, 8.5% of high school students drop out between the ages of 16 and 19. This is incredible in comparison to the fact that 37.9% of high school students will not graduate with a high school diploma as a result of mixed factors [1]. With such unsurprising statistics (South Carolina is currently 47% in the nation in terms of quality public education [2]), it makes sense that such trends in terms of health education are also as low and unfunded.

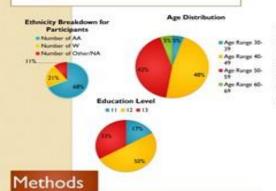

Acquiring Patient Information (Pre-meter levels): Before patients enter the program, they must sign a waiver in order for their health information to be used. Their health information will be used for the purposes of quantifying the impact of this project on the Columbia community. This must be done in accordance with HIPAA law as information is considered case-sensitive.

Course Regiment The course took place once a week on Fridays at IPM A total of two classes were taught in regards to the disease and meal management. Each patient will be required to sign in before the commencement of the class and be given pamphlets at the conclusion of each class. After the conclusion of the patient's second class, the patient will be rewarded with a glucose meter and testing strips. Patient files were examined to indicate which patients were able to return for a follow-up with their appropriate biophysical assessments recorded. This will allow us to track the changes patients that participated in the education programs. All information will be recorded in a notebook and electronically. This will be staggared as patient intake is tracked.

#### Results

30

875

Average POST-

SESSION 4

1.15990

Weight Difference

BMS Difference

#### How Physical Health Was Affected

|                          | Blood<br>Pressure    | Blood<br>Sugar | BMI       |
|--------------------------|----------------------|----------------|-----------|
| Blacks                   | 132/86               | 186.94         | 33.72     |
| Whites<br>Hispanics Othe | 111/71               | 200.36         | 32.45     |
|                          | 131/77               | 255            | 45.72     |
| Normal Range             | 120/80               | 120            | 18.5-24.5 |
| "Only one passes wit-    | described to History | -              |           |

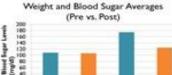

**BMI Difference** 

**Differences in Wellness Markers** 

Blood Pressure S Difference Blood Pressure D Difference

125 35 35

and.

Average PRE-

SESSION.

41,7832

· Biood Sugar Difference

#### How Were Behaviors Affected? Frequency of Time Spent on Exercise

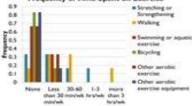

Assessment of Overall Health/Worry Levels

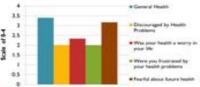

#### Conclusions

1

Rand on our results, we can effectively see the nee d of this program in the community. The data illustrates correlate ethnicity and in education levels with behaviors and physical illness Problems with promotion through the clinic and the restrictions in regards to assessments of patients after the sessions alsoprevented us from gathering a true picture of Another contounding aspect of our project showed that individuals were more confident after the sessions yet still did not after their behavior enough to show any significant changes. Ways to impro the project consist of monitoring the program over a longer length of time and analyzing different educational models for restructing patients.

#### Acknowledgements

Special thanks to the Camina Lautership Instation for the grant that allowed for the conduction of this proper, I would also like to thank the Free Cleve of Columbia, SC for allowing my staff and myself in utilizing their facilities for disc propert. I would also the to thank my team consisting of Sophave Crawford. Prolip Robbi, Holly HoCan, Haley Grover, Charlosta Wartz, Anarch Seel, Wirea Henses, and Kristina Haller, I would also like to personally thank Ora, Services and Crump for stair continued mensurahip shrough this project?

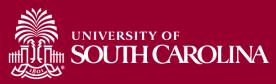

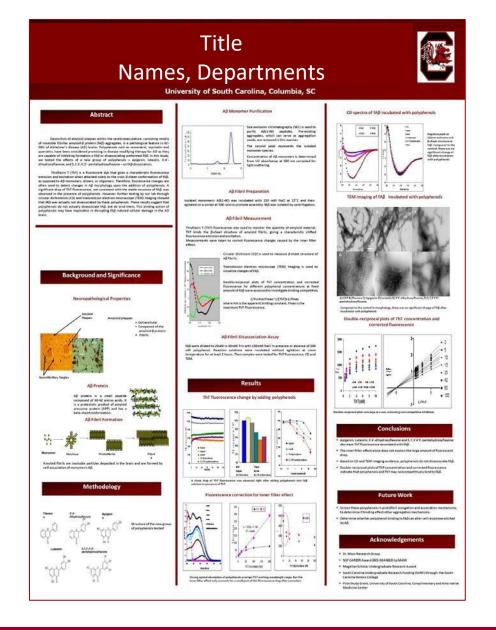

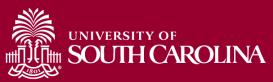

Marketing Health: Communication about the Right Choice, Fresh Start Farmers' Market among Low-income Customers

#### Names of Castles, Party of

#### Background

- The Right Choice Fresh Start (RCFS) Farmers' Warket at Family Health Center was established to increase availability of healthy produce and provide economic opportunity for small-scale farmers in Grangeburg, SC (3).
- in 2012, RCPS introduced a food excitance matching program titled "Stop N Save" (\$95) to increase the use of federal food assistance at the market,
- RCPS and SMS were advertised through flyers, signs at the market, newspaper advertisements, and six outreach events in Orangetsurg.
- The purpose of this study is to identify who participated in the "Shop N" Save" program and how they heard about the RCFS market.
- Butching programs can help address economic barriers associated with farmers' markets (2). Knowing how participants receive information about the market is key to engaging costomers with food assistance and watalning a matching program.

#### Shop N Save Intervention

- The market was open one day per week (Friday) for four hours per day for 20 weeks (June through Octuber, 2012) at the health center site in Orangeburg.
- RCPS is authorized to accept \$9487/EST, and most vendors at the market were
- authorized to accept Warrer, Warris, and Ohldren Program (WIC) as well as Senior and WIC Parmers' Market Nutrition Program (FMPP) vouchers.
- Contomers enroll in the SAS program after making a purchase of S5 or more with their own food assistance (SAMP/EBT, WC, WC FM or Senior FM vouchers). Transactions were documented on sales receipts.
- Future SHS coupons were redeemed on subsequent market dates when SHS participants spent SS or more in food assistance at the market. Participants could receive up to ere coupon per week, and SMS coupons could only be used at the RCPS mark et. Coupons expired on the last day of the market season.
- Demographic Information on all participants, including how they heard about the RCFS
- market, was collected through evenilowent surveys.

-

Program

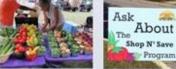

#### Use of Shop N Save

- Of 336 total participants, 46% returned to the market at least once.
- SHS coupons were used roott frequently on Ame 22nd (the week Senior and MIC FM vouchers were distributed in Grangeburg) and October 12 (final market day).
- Of 3690 total market transactions, 16.45 involved Shop N Save coupors. (Figure 1) Total revenue at the end of the market season was \$15,719.73. Total food assistance revenue was \$9921.65 (37.71). Total revenue from \$95 caupons was \$3071 (181).

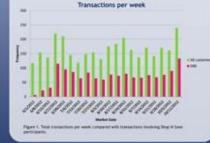

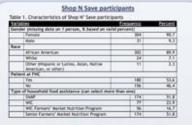

#### How did you hear about the RCFS market?

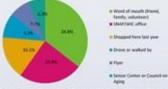

Paper 2. One's comparing free VM participants heard adopt the market possible adopt more than one compares. Percentages are accussed free the DK. Calegories with a requires of list or less are next included in this comparison.

#### Conclusions

- The majority of SHS participants are African American, female, and patients at Family Health Center, SNAP (EET and Senior FM vouchers are the most common forms of food ausblance used at the market.
- Word of mouth was the most significant means of communicating RCFS and SAS among participants. Friends, family and fellow community members are trusted sources of information in the community and should be considered when marketing an Intervention (1).
- Voucher distribution centers (SNAP/WIC office) are also important sources of Information for food assistance recipients. Markets should provide information about incentive programs at these locations.
- Formal methods of advertising soutreach events, newspaper ads) brought in less than
- 101 of participants and were least significant in recruiting participation.

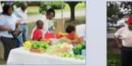

#### References

Friedman, D. (2012). African American men's perspectives on promoting physical activity: "We're not that difficult to figure out?" Journal of Health Communication 17/101, 1151-1170.

Preedman, D., Hebert, J. "Double down on obevity with double bucks at farmers' markets" [Letter to the editor]. (2012) The State Newgogen, Retrieved at

fre edniar, D. A., Whiteside, Y. O., Brandt, H. M., Young, V., Friedman, D. B., & Hebert, R. (2012). Assessing readiness for establishing a farment market at a community basitis center. Journal of Community Health, 37(1), 80-68.

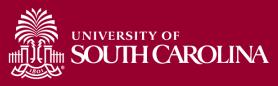

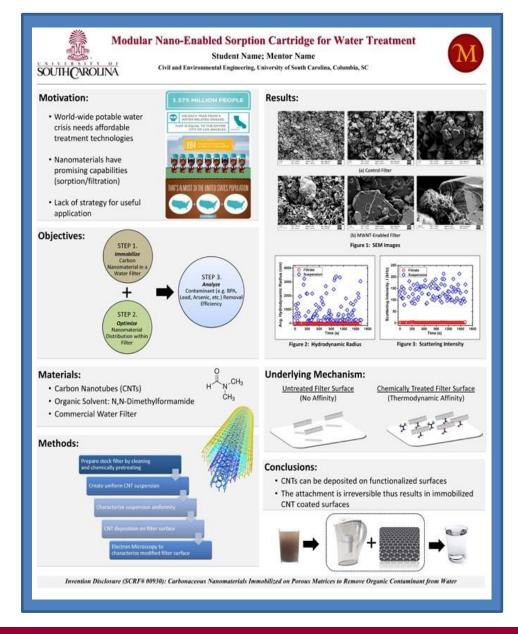

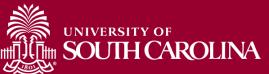

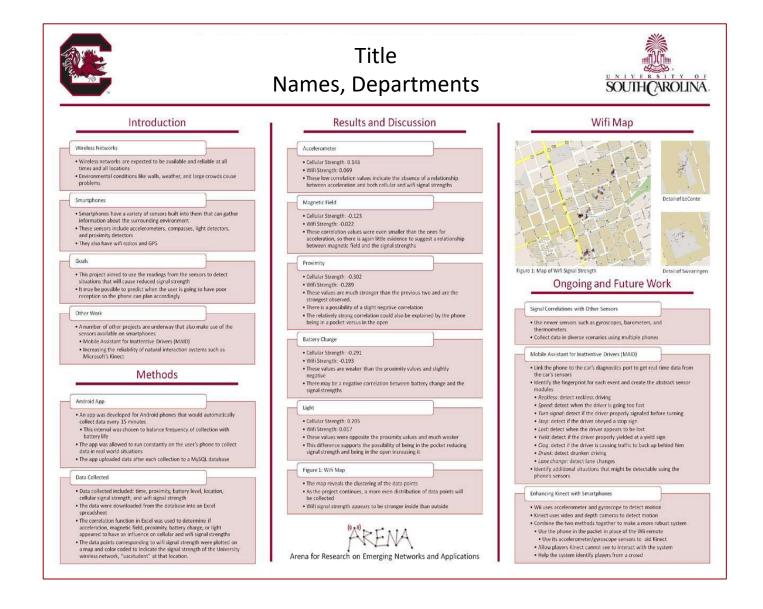

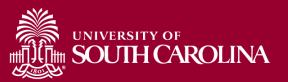

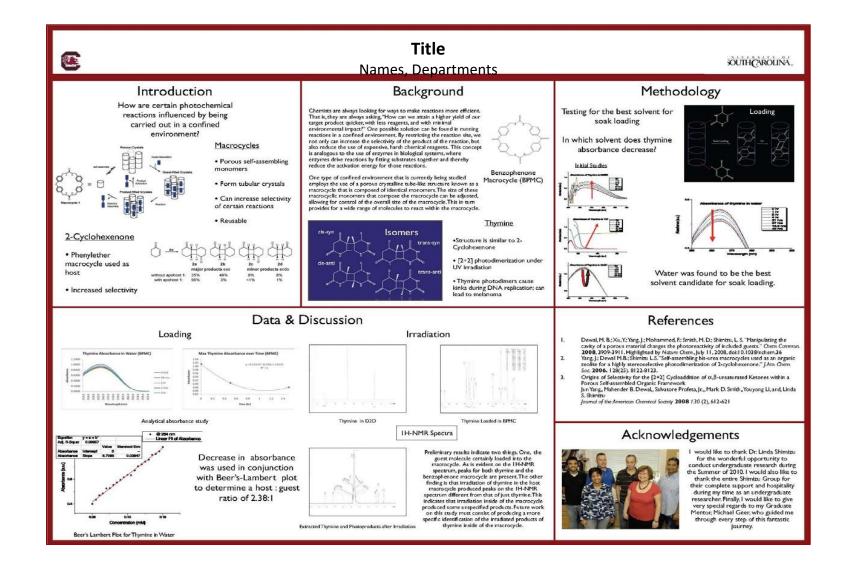

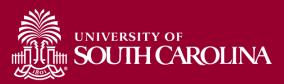

# **Remember**: Do **NOT** duplicate the full text of your work **on** your poster.

# Hit the high points!

Consider including a QR code so that those interested can link to a digital version of your poster.

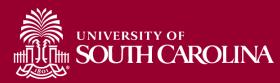

# **Planning:**

### #1 REMEMBER:

# You are not in this alone – talk with your mentor!

# ASK for assistance! Get approval for template.

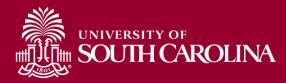

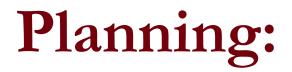

# #2 Identify Message

# What do you want the audience to know when finished?

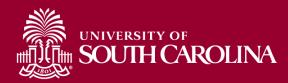

## **Planning:**

## #3 Support Message

# What information is CRITICAL to understanding this message?

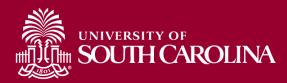

**Planning:** 

### #4 Outline Information

Outline your message and supporting information

The abstract is a good starting point

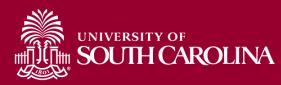

## **Planning:** Outline Information

Possible questions/issues to consider in your outline:

- 1) Clarify your message what question are you answering
- 2) What results support message
- 3) What information is needed to understand the results and how you got those results
- 4) Are there figures that can help explain or support the message
- 5) Discuss/interpret the results what does it mean?
- 6) Are there any future research areas or next steps

Stay message focused!

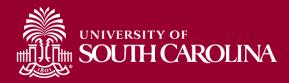

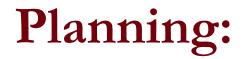

### **#5 Mapping Poster**

# Map your outline into poster format on paper

### Review critically; focus on the message!

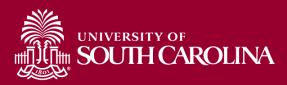

# Planning: Mapping Poster EXAMPLE

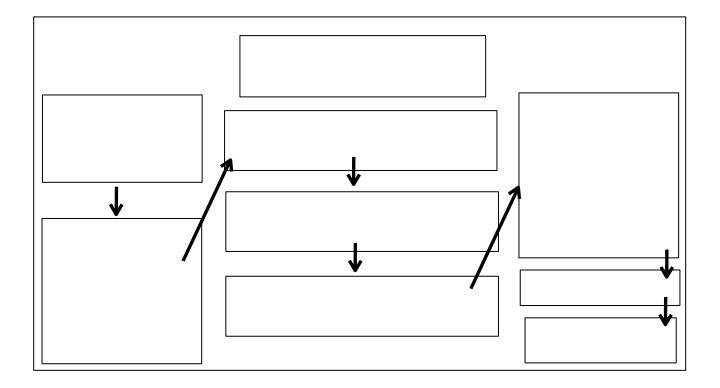

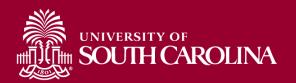

### **Planning: Resources**

- Creating Effective Poster Presentations by George Hess, Kathryn Tosney, Leon Liegel <u>http://www.ncsu.edu/project/posters/</u>
- *How to Write a Research Poster* by Lorrie Faith Cranor <u>http://xrds.acm.org/resources/how-to-write-research-poster.cfm</u>
- Building Your Presentation Poster by Dr. Linda Vick http://www.npuphysics.org/resources/comp/building\_your\_poster.pdf
- *Poster Design Resources: Design & Presentation* by UNC Health Sciences Library <u>http://guides.lib.unc.edu/poster\_design</u>

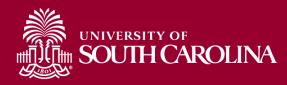

### PowerPoint Resources: Web links

*Poster-making 101* by Brian Pfohl and Greg Anderson, Bates College <u>http://abacus.bates.edu/~bpfohl/posters/</u>

Designing Effective Posters by UNC Health Sciences Library <a href="http://guides.lib.unc.edu/posters">http://guides.lib.unc.edu/posters</a>

*Creating a Poster in PowerPoint* by Eastern Michigan University http://www.emich.edu/apc/guides/apcposterpowerpoint2010.pdf

### Summer Research Symposium Poster Size

### MAX: 48in (H) x 42in (W)

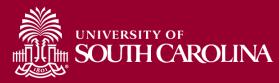

#### **PowerPoint Resources: Video links**

YouTube videos: Creating posters in PowerPoint

*Creating posters using PowerPoint 2010 (part 1 of 2)* by University of North Carolina Chapel Hill Health Sciences Library tutorial <u>https://www.youtube.com/watch?v=OxBQ1F4EMyE</u>

*Creating posters using PowerPoint 2010 (part 2 of 2)* by University of North Carolina Chapel Hill Health Sciences Library tutorial <u>https://www.youtube.com/watch?x-yt-</u> <u>cl=85114404&v=4rekTy8iFbk&x-yt-ts=1422579428</u>

Making an academic research poster using Power Point by Jerry Overmyer (Mathematics and Science Teaching Institute (MAST), College of Natural and Health Sciences, University of Northern Colorado) http://www.youtube.com/watch?v=MqgjgwIXadA

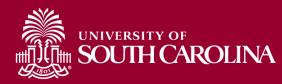

### **Guidelines: Color**

When choosing colors for your poster, err on the side of being conservative.

Chartreuse and pink? Please don't!

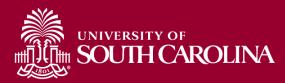

Break text into easy-to-read chunks:

- Use paragraphs sparingly
- Use lists/bullets
- Use audience appropriate language
- Use distinctive section headers
- Emphasize with text size, color, or font

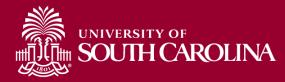

Use an easy-to-read font for all text at a minimum size of 24pt.

Avoid ALL-CAPS for extended blocks of text, as they are HARD TO READ IN LARGE BLOCKS OF TEXT.

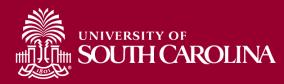

Limit your poster to two fonts:

### one serif and one sans serif

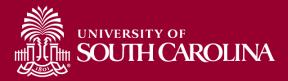

Use "standard" fonts, such as:

Serif:

- Times New Roman
- Garamond
- Georgia

Sans Serif:

- Arial
- Calibri
- Verdana

Symbols, math: Use only the most basic symbols needed – save poster as pdf

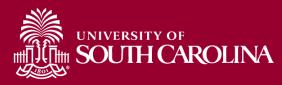

## **Guidelines: Text**

Using "standard" fonts minimizes printing concerns

Unknown fonts might be changed during the printing process, resulting in changes to your design and layout

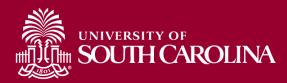

# **Guidelines: Text**

Suggested font sizes:

- Title sans serif, Title Case, 90-120pts
- Sub Titles (names, etc) sans serif, 72 pts
- Section Titles sans serif, 45 pts
- Main Text serif font, minimum 24pts (bigger is better!)

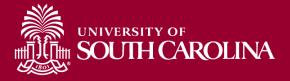

# **Guidelines:** Images

## Pictures, graphs, etc = GOOD!

# Clip art = BAD!!!!!

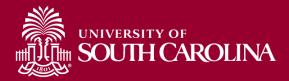

# Guidelines: Images

Check the quality of your image, picture, graph, etc. BEFORE printing (check it at 100% size – find this under "View" in PowerPoint)

• Avoid pixilated pictures and graphs!

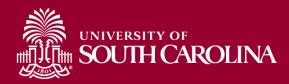

# **Guidelines: Images**

Don't use images you find on the internet for your poster unless you know:

1. The images are not copyrighted

2. The images are large enough to print well on your poster

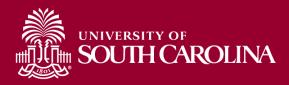

## **Guidelines:** Aesthetic

Question everything!

- Does it support the message
- Is the language understandable
- Is it too wordy
- Is it too busy

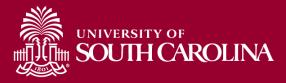

# Viewing and Editing

Throughout the process, view layout and contents at full size and overall!

## In PowerPoint:

- To view full size: View-Zoom-100%
- To view overall: View "fit-towindow"

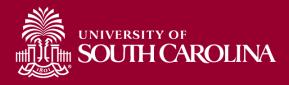

# Viewing and Editing

Share drafts with mentor and peers:

- HONEST opinions
- Editing assistance (grammar, spelling, language usage, layout, aesthetics, etc)

In PowerPoint:

- Email PowerPoint file
- Convert to PDF (Office button-Save As-PDF)
- Print on 8.5x11 paper (Office button-Print-check box: Scale to fit paper-preview to confirm-Print)

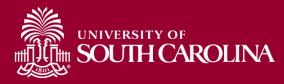

# Viewing and Editing

Full size editing:

If possible, it's a great idea to print out a full size draft for editing

HOW: (tips under "how to": <u>http://www.sc.edu/about/annual\_events/discover/usc/docume</u> <u>nts/poster\_tile\_printing.pdf</u>

- Printers
- Adobe Acrobat
- Publisher
- Excel
- Other?

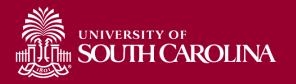

Formatting and Printing Poster size (MAX) 48in H x 42in W (not a typo!) Contact the printer BEFORE to confirm printing requirements, issues, etc

Where to print - Columbia:

•Many options on campus – ask your mentor or program director

# Remember: A successful poster...

- conveys a clear message,
- by high-impact visual information,
- with minimum text

## ...grabs attention!

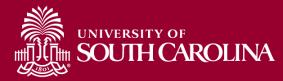

#### Presenting #1 Prepare your talk

- Prepare a 30 sec, 2 min, and 5 min overview of your project
- Explain the context of your research question and why it is relevant/important (background)
- Explain your objective and what you did (methods).
- What were your results (explain figures and tables)?
- What do the results mean what is the significance of your research project?

Questions you MUST be able to answer: So what? Why should I care?

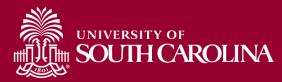

#### #2 Consider your audience!

Be prepared to talk with experts and non-experts

- Know definitions of every word on poster and be able to define acronyms
- Critically review your poster for potential questions anticipate questions people might ask
- Don't be scared of "I don't know," "I hadn't thought of that," and "Great idea!"

Don't assume knowledge!

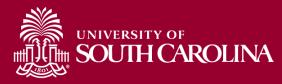

## #3 Engage the viewer

- Invite the viewer to ask questions or offer to "walk them through it"
- Use the poster as a visual aid to emphasize points and share information (point to things, use your poster to help your discussion)
- Don't stand directly in front of your poster

Be friendly and welcoming!

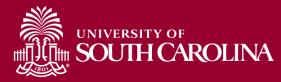

#### #4 Have a positive attitude

- If you are bored your audience will be bored!
- Show your enthusiasm for your topic.

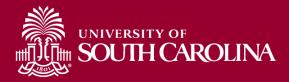

#### **#5 Dress professionally**

- Be neatly neutral
- Business casual (suits not required)
- Sensible shoes (remember you will be standing in one place for 1.5 hours!)

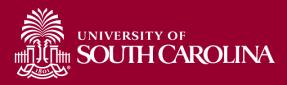

#### **Presentation Resources**

Creating Effective Poster Presentations: Present Your Poster by George
Hess, Kathryn Tosney, Leon Liegel
<a href="http://www.ncsu.edu/project/posters/PresentPoster.html">http://www.ncsu.edu/project/posters/PresentPoster.html</a>

• In video form (this is great, but a little long): https://www.youtube.com/watch?v=vMSaFUrk-FA

• A Guide to Presenting a Poster by the Cain Project in Engineering and Professional Communication

http://www.owlnet.rice.edu/~cainproj/presenting.html

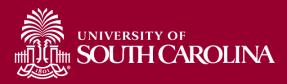